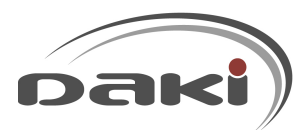

## **Vigtigt om farvepatroner**

Du kan indimellem opleve, at frankeringsaftrykket bliver utydeligt eller måske kun 'halvt', når du frankerer. Det skyldes som oftest, at farvepatronens dyser er tilstoppede og du kan hurtigt klare problemet selv.

Et godt tip er, at lave et aftryk på maskinen eller en genstart dagligt. Så starter maskinens renseproces og du undgår udtørring af patronens dyser.

Du får liv i farvepatronen igen ved at følge nedenstående vejledning.

- 1. Tag farvepatronen ud af frankeringsmaskinen (se evt. vejledning til hvordan på næste side)
- 2. Fyld 0,5cm lunkent vand i en kop, glas eller lignende
- 3. Hold farvepatronens 'trykhovede' ned i vandet i 20-30 sekunder (vandet bliver lyserødt)
- 4. Dup forsigtigt farvepatronen tør med blød klud/køkkenrulle og geninstallér i frankeringsmaskinen

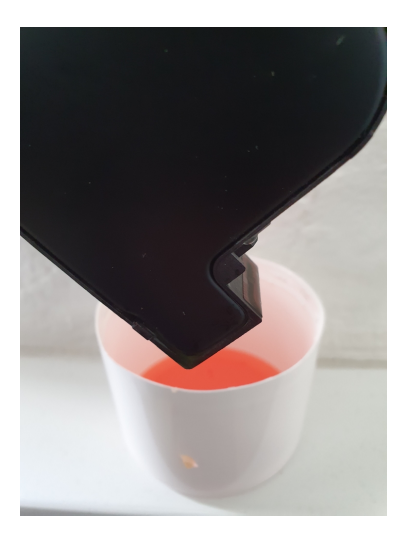

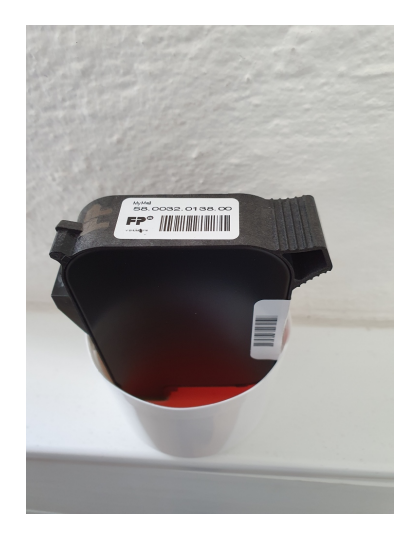

## Postbase (2 patroner)

- 1. Tryk på 'MENU' i displayet
- 2. Vælg 'PRINTSYSTEM'
- 3. Vælg 'SKIFT FARVEPATRON'
- 4. Låg åbner
- 5. Tryk let på patronen, så den 'springer' op af holderen

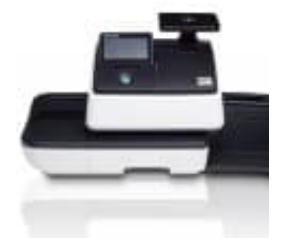

Postbase MINI (1 patron)

- 1. Tryk på 'MENU' i displayet
- 2. Vælg 'PRINTSYSTEM'
- 3. Vælg 'SKIFT FARVEPATRON'
- 4. Åbn låg
- 5. Tryk på grøn 'knap' patronen 'springer' op af holderen

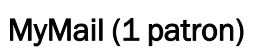

- 1. Tænd maskinen
- 2. Afvent at MyMail er opstartet
- 3. Åbn låget (displayet)
- 4. Løsn bøjlen
- 5. Tag farvepatronen ud
- 6. HUSK at fastgøre bøjlen til patronholderen, når du er færdig med at rense patronen og gen-installerer den!

Ultimail (2 patroner)

- 1. Tænd maskinen
- 2. Afvent opstart
- 3. Tryk på knappen 'SETUP'
- 4. Vælg 'SYSTEMINDSTILLINGER'
- 5. Vælg 'TRYK'
- 6. Vælg 'SKIFT FARVEPATRONER'
- 7. Åbn låget
- 8. Tag 1 patron ud ad gangen og rens.

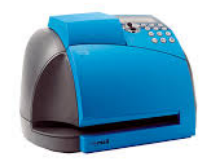

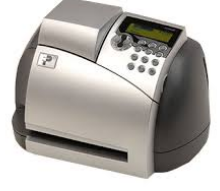

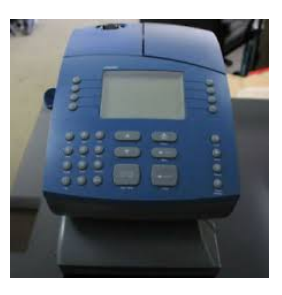